# **LaserOrigami: Laser-Cutting 3D Objects**

**Stefanie Mueller, Bastian Kruck, and Patrick Baudisch**  Hasso Plattner Institute, Potsdam, Germany {stefanie. .mueller, bastian.kruck, patrick. baudisch}@hpi.u.ni-potsdam.de

#### **ABSTRACT**

We present LaserOrigami, a rapid prototyping system that produces 3D objects using a laser cutter. LaserOrigami is substantially faster than traditional 3D fabrication techniques such as 3D printing and unlike traditional laser cutting the resulting 3D objects require no manual assembly. The key idea behind LaserOrigami is that it achieves three-dimensionality by folding and stretching the workpiece, rather than by placing joints, thereby eliminating the need for manual assembly. LaserOrigami achieves this by heating up selected regions of the workpiece until they become compliant and bend down under the force of gravity. LaserOrigami administers the heat by defocusing the laser, which distributes the laser's power across a larger surface. LaserOrigami implements cutting and bending in a single integrated process by automatically moving the cutting table up and down—when users take out the workpiece, it is already fully assembled. We present the three main design elements of LaserOrigami: the bend, the suspender, and the stretch, and demonstrate how to use them to fabricate a range of physical objects. Finally, we demonstrate an *interactive fabrication* version of LaserOrigami, a process in which user interaction and fabrication alternate step-by-step.

**Author Keywords:** rapid prototyping; laser cutting; interactive fabrication; 3D; physical prototyping.

**ACM Classification Keywords:** H5.2 [Information interfaces and presentation]: User Interfaces.

**General Terms:** Design; Human Factors.

#### **INTRODUCTION**

Rapid prototyping is a key technique in design process that allows "getting the right design and getting the design right" [3]. While the use of rapid prototyping in HCI was initially limited to software interfaces (e.g., *Denim* [13]) and ubicomp interfaces (e.g. *ProximityToolkit* [15]), researchers have recently started prototyping *physical* objects (e.g. *Midas* [22], *Printed Optics* [27]). Such systems use personal fabrication tools, such as 3D printers, milling machines, and laser cutters, to quickly create one-off physical objects.

Copyright © 2013 ACM 978-1-4503-1899-0/13/04...\$15.00.

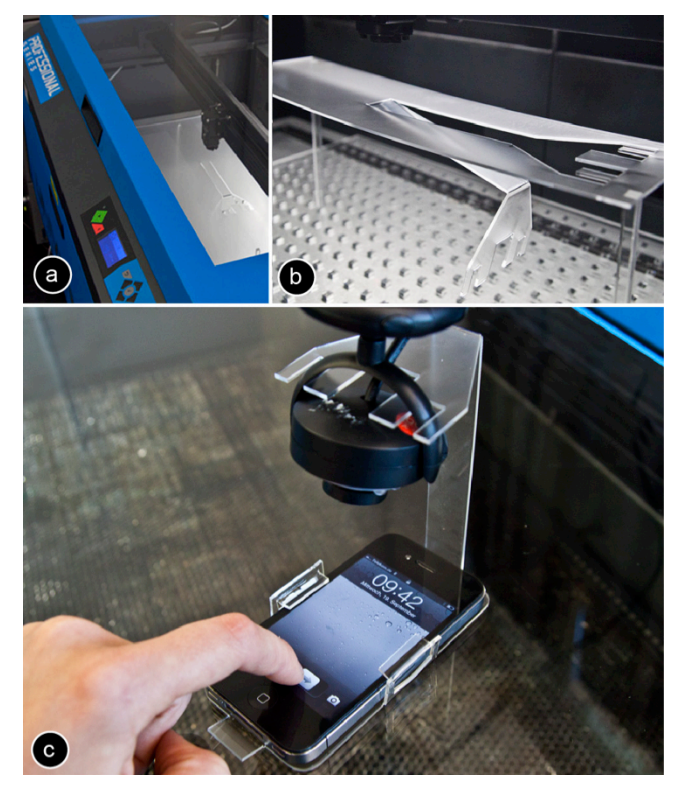

**Figure 1: LaserOrigami fabricates 3D structure by bending, rather than using joints, thereby eliminating the need for manual assembly. Here it fabricates a mobile phone screen cam by (a) cutting the contour lines and (b) heating up the bend paths until the material becomes compliant and bends down under the influence of gravity. When the user retrieves the object, it is already assembled and (c) ready to be deployed.**

A key requirement of rapid prototyping is speed, as faster iteration allows for additional versions and thus for a better design within a given time frame. Unlike software interfaces that may only need to be recompiled, physical objects require actual production—a generally much more timeconsuming step.

Additive fabrication methods, such as 3D printers, offer the most freedom in the shapes they can produce, but as they assemble objects from individual voxels, the time required grows cubed in the size of the workpiece—thus they are slow. Laser cutters achieve much higher speeds by assembling the object from 2D plates rather than individual voxels. However, laser cutters generally achieve threedimensionality through the use of joints. These require

Permission to make digital or hard copies of all or part of this work for personal or classroom use is granted without fee provided that copies are not made or distributed for profit or commercial advantage and that copies bear this notice and the full citation on the first page. To copy otherwise, or republish, to post on servers or to redistribute to lists, requires prior specific permission and/or a fee.

*CHI 2013,* April 27–May 2, 2013, Paris, France.

assembly, which introduces repetitive manual labor into fabrication. This also limits how fast designers can iterate.

In this paper, we demonstrate how to overcome this limitation. Our system *LaserOrigami* allows users to laser cut 3D structures by *bending* the workpiece rather than by means of joints, thereby eliminating the need for manual assembly. Inspired by a technique used to shape steel [8], *LaserOrigami* allows users to create 3D objects in a single fast and integrated process. As we demonstrate in section "Interactive LaserOrigami", our approach is fast enough to even allow for *interactive fabrication* [29], i.e., a use case in which users modify the workpiece step-by-step, while it is in the laser cutter (extending *constructable* [17]).

#### **LASERORIGAMI**

Figure 1 shows an example object created using LaserOrigami—a mobile phone screen cam. This example was fabricated using five "bends", one of the three basic elements of LaserOrigami, which we discuss in detail in section "The Design Elements of LaserOrigami".

#### **Basis of LaserOrigami: bending with a defocused laser**

The key idea behind LaserOrigami is that it achieves threedimensionality by folding/bending the workpiece, rather than by placing joints, thereby eliminating the need for manual assembly. LaserOrigami achieves this by heating up selected regions of the workpiece until they turn compliant and bend down under the forces of gravity.

LaserOrigami bends a workpiece by distributing the laser's power across a larger surface. As shown in Figure 2a, the cutting laser is normally focused on the workpiece, which causes the material to turn so hot that it *evaporates*.

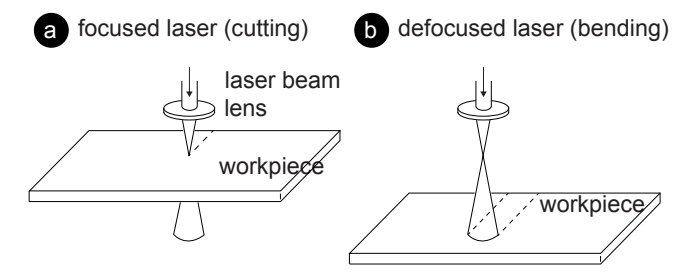

**Figure 2: (a) LaserOrigami cuts the workpiece by focusing the laser on the workpiece, (b) it bends by defocusing the laser.** 

In contrast, LaserOrigami bends the workpiece by distributing the heat over a larger surface. By moving the workpiece away from the laser it *defocuses* the laser (Figure 2b); this distributes the laser's heat over a larger region (Figure 3). In addition, LaserOrigami distributes the laser's heat further by repeatedly running the laser back and forth over the region to be bent. As a result, the workpiece heats up only to the point where it turns compliant; it then bends under the influence of gravity. The result is a precise 90° bend.

LaserOrigami modifies focus by moving the cutting table up and down; the cutter we used (model PLS6.150D) allows doing this under computer control. This allows it to

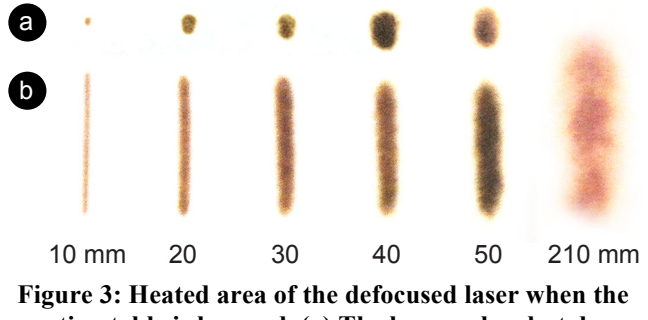

**motion table is lowered. (a) The laser pulses but does not move, (b) moving the laser along a line.** 

implement cutting and bending in a single integrated process. When users take the workpiece out of the cutter, it is already fully assembled.

In order to allow parts of the workpiece to drop, we prop up the workpiece inside of the cutter (on our PLS6.150D laser cutter, this is possible after removing the honeycomb grid). We created a simple configurable support grid for this purpose (Figure 4).

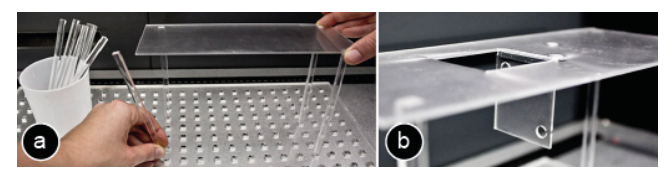

**Figure 4: (a) This support grid (b) creates empty space below the workpiece that parts can fold and drop into.**

#### **LaserOrigami's CAD User interface**

LaserOrigami offers two types of interfaces. The first one is a traditional CAD-style interface, which we created as a *master shape* library for Microsoft Visio.

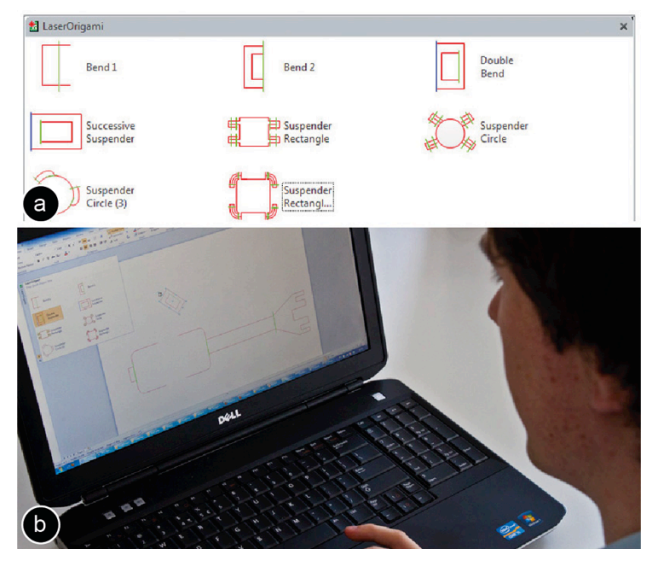

**Figure 5: (a) LaserOrigami provides a Microsoft Visio master shape library for fast prototyping of folded objects. (b) Here the user has dragged a** *double bend* **from the LaserOrigami shape library onto the drawing sur-**

**face and adjusts it by rotating the provided handle.**

Figure 5 shows a user creating the mobile phone screen cam from Figure 1. The user draws the object in *Microsoft Visio* with the LaserOrigami master shape library. To add a double bend, the user drags a *double bend* master shape into the design and rotates it to fit the existing drawing. The user repeats the process on the other side of the screen cam.

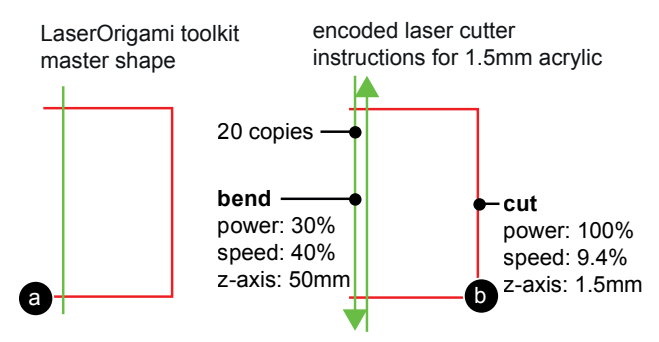

#### **Figure 6: (a) This master shape from the LaserOrigami Visio toolkit encodes a 10cm bend for 1.5mm acrylic.**

The shapes in the LaserOrigami *master shape* library encode all the "instructions" that the laser cutter requires in order to fabricate the respective shape, i.e., the lines that cut and the lines that implement the back-and-forth motion of the defocused laser. As shown in Figure 6b, we encode the back-and-forth motion of the defocused laser as pairs of lines of opposite orientation.

Switching between cutting and bending, i.e., moving the table up and down, is encoded in the line *colors*. As an example, Figure 6 shows the lines that implement a simple bend. In the configuration dialog of our cutter, we configured red lines to mean cutting, i.e., whenever the laser encounters a red line the table will move the laser into focus. In contrast, we configured green lines so as to move the table down, causing the laser to go into defocused mode and heating up the material for bending. The property we manipulate here is called *z-axis* for our PLS6.150D laser cutter. It is normally used to move materials of different thicknesses into focus; with LaserOrigami we instead use it to defocus.

To make sure all features are executed in proper order, we arrange the stacking order of all lines within Visio; bottom lines are executed first, so we can arrange cutting order using "send forwards/backwards" commands when creating the master shapes. Disabling the *Vector Optimizer* feature in our PLS6.150D cutter makes sure that line order is maintained during cutting. Also, since this cutter model always executes all lines of one color before moving on to the next color, we use a new line color for each group of cuts or bends.

Finally, we hide all lines of a master shape that encode laser cutter instructions by moving them on a hidden layer in the drawing. This allows the user to work with only the information necessary, i.e., to determine where cuts and bends will be executed by the laser but not how, thereby preventing a cluttered interface.

#### **CONTRIBUTION, BENEFITS, & LIMITATIONS**

The main contribution of this paper is the concept of rapid prototyping of 3D objects using a laser cutter, so as not to require manual assembly. As illustrated by Figure 7, our approach is substantially faster than traditional 3D fabrication techniques such as 3D printing and unlike traditional laser cutting, the resulting 3D objects require no manual assembly.

We introduce three design elements (bend, suspender, and stretch), we extend the design space by adding a servomotor, and we offer two user interfaces, i.e., a traditional CAD-like interface through Microsoft Visio and an interactive fabrication interface through constructable.

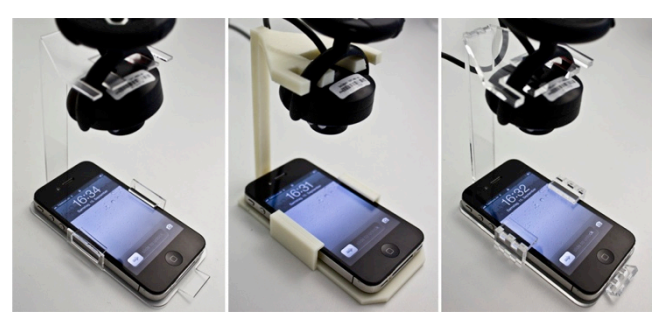

**Figure 7: LaserOrigami fabricated the screen cam from Figure 1 in 3min compared to (b) the 240min the 3D printer required (***Dimension Elite* **3D printer). (c) Traditional laser cutting requires assembly.** 

The bending concept behind LaserOrigami offers the following three advantages. (1) Faster than 3D printing, eliminates need for assembly from laser cutting. (2) Sturdier result than finger joints, because bending allows fabricating objects in one piece. (3) Easier calibration: traditional finger joints require a very precise calibration to achieve the desired tight fit; bending does not. (4) Cheaper than 3D printing.

On the other hand, LaserOrigami is also subject to four limitations. (1) LaserOrigami is limited to object shapes that can be constructed by cutting, folding and stretching the material. (2) Works only with materials that become compliant when heated up. (3) Limited length of what can be bent or suspended in one piece. If a bend is too long, it cools down faster than the laser can heat it up. (4) Limited material thickness, again limited by the power of the laser.

#### **RELATED WORK**

The work presented in this paper builds on personal fabrication, cutting and folding of 3D objects, and interactive fabrication.

#### **Personal Fabrication**

Personal fabrication devices such as 3D printers, milling machines, and laser cutters allow users to rapidly fabricate one-off physical objects, thereby allowing users to iterate faster and more often [9].

One of the challenges in personal fabrication is *modeling*  3D objects. A range of projects in HCI lower the entry barrier to 3D modeling by restricting the space of possible objects to chairs (*SketchChair* [23]), plush animals (*Plushi* [16]), furniture (*FurnitureFactory* [18]), lamps (*SpatialSketch* [28]), and dresses (*Dress-up* [26]).

#### **Cutting and folding 3D objects**

Origami techniques [10] demonstrate how to build thousands of different objects by combining various paper folding techniques. Adding electronics to these paper-crafted objects allows to quickly prototype interactive devices [21], to actuate single objects [19], and to even animate entire pop-up books [20].

To deform more rigid materials, researchers have developed a range of approaches based on compound materials and hybrid fabrication. To make 3D prints foldable, Deng et al. [5] add silicone to the 3d printed structures. To achieve a similar effect with lasercutting, Balkcom et al. [2] sandwich foil between stiff poster boards. Liu et al. [14] use 2D polymer sheets with regions of black ink, which shrink and relax when absorbing light, thereby working as hinges. Pop-up MEMS [25] finally shows how to achieve complex 3D microstructures by bonding multiple layers.

Other approaches have been developed to handle materials that become compliant when heated up, such as acrylic. To shape acrylic, traditional shops contain devices like heat guns (emit a stream of hot air) and strip heaters (consist of a line of heating elements). Both have to be operated manually by the user, which can be cumbersome during design iteration.

Researchers in material science have shown how to deform metal using a laser [8] by causing it to locally expand and contract, which the sheet metal evades by bending. They showed how to build simple concave [1] and convex shapes [6], and how to reshape existing 3d objects [12]. LaserOrigami builds on this concept in that it heats up materials using a laser. It exploits a different effect though, in that it heats up material to achieve compliance, not internal tension; this also allows LaserOrigami to work with acrylic and is an order of magnitude faster.

#### **Interactive Fabrication**

*Interactive fabrication,* a term introduced in 2011 by Willis et al. [29] replaces the batch processing of objects with an alternation between user and system control. Interactive fabrication systems offer a tighter feedback loop by providing physical output after every editing step. This provides feedback earlier and allows users to make changes even within a version.

One of the first interactive fabrication systems was *ModelCraft* [24], which allowed users to modify physical paper models by annotating directly on the model; *ModelCraft* implemented changes by reprinting the model. *CopyCAD* [7] extends this concept by allowing users to include geometry from real world objects, e.g., by copying the shape of an object and replicating it using a milling machine. *constructable* [17] introduces speed and precision to 2D interactive fabrication by using a high-powered laser cutter and a system of interactive constraints. *constructable* allows users to draft directly on the workpiece using handheld laser pointers.

We have integrated LaserOrigami into *constructable*, which extends *constructable* so as to allow for 3D fabrication (see section "Interactive LaserOrigami").

## **THE DESIGN ELEMENTS OF LASERORIGAMI**

LaserOrigami assembles all designs from the three basic design elements shown in Figure 8, i.e., (1) the bend, (2) the suspender, and (3) the stretch.

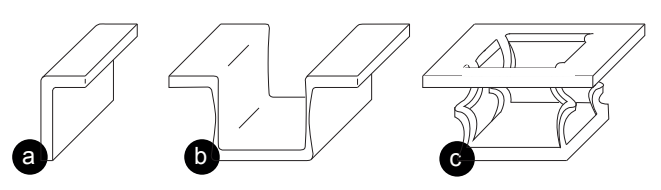

**Figure 8: The design elements of LaserOrigami: (a) the bend, (b) the suspender, and (c) the stretch.** 

#### **#1: Bends**

We already demonstrated bends in Figure 1. Bends also allow fabricating decorative elements, such as those shown in Figure 9.

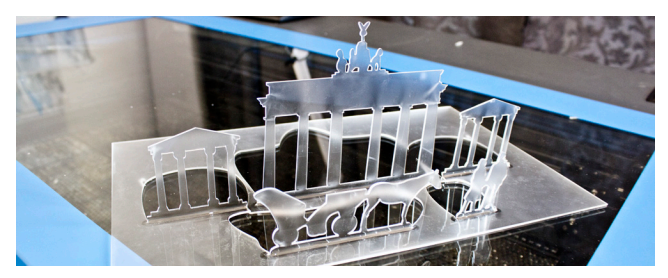

**Figure 9: Using bending to create this decorative city outline.**

#### **Bending Beyond 90°**

The bend element shown above only allows bending up to 90°, which limits our designs to 2.5D. We can bend past the vertical axis by holding the workpiece slanted against the desired bend direction (Figure 10**).**

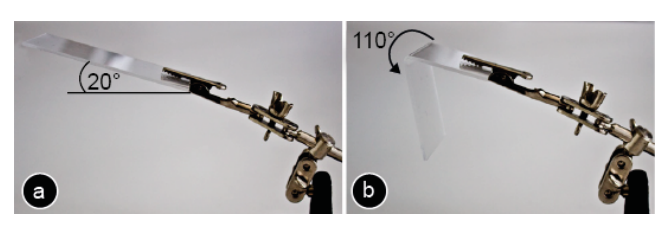

**Figure 10: By slanting this workpiece 20° against the direction of gravitational force, we achieve a bending angle of 110°.**

A more flexible solution is to bend successively (Figure 11). The purpose of the outer patch is to serve as a lever once it has done its job we will typically cut it off. The lever approach thus obviously comes at the expense of material.

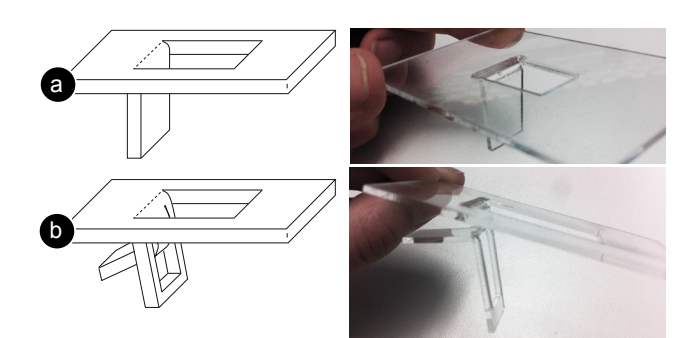

**Figure 11: Successive bending allows the inner patch to bend beyond 90°.**

A servomotor, finally, provides even more flexibility as it allows rotating the workpiece repeatedly (Figure 12).

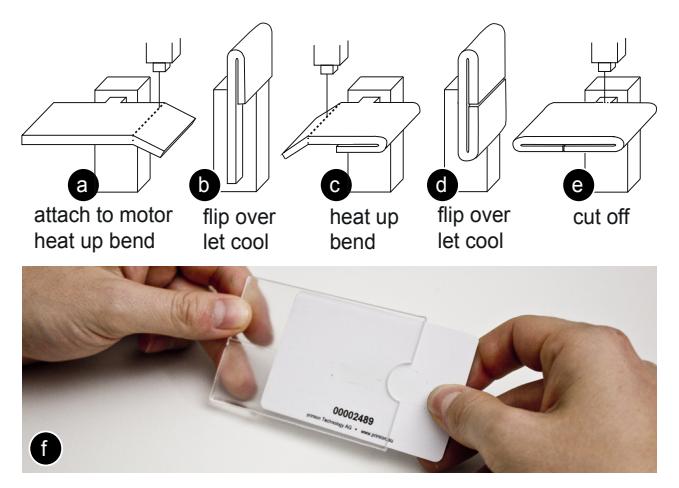

**Figure 12: (a-e) To allow fabricating this credit card holder we extend LaserOrigami with a servomotor that allows rotating the workpiece. (f) The final card holder.** 

A small tab that is part of the workpiece locks into the servomotor (Figure 13). When done, LaserOrigami cuts off the tab, causing the assembled workpiece to drop.

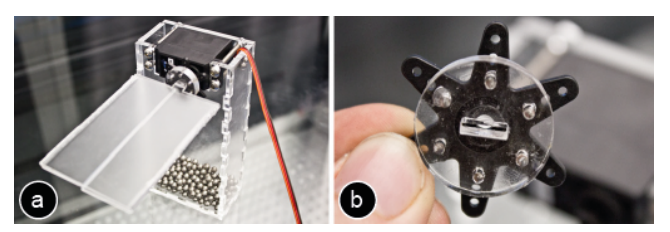

**Figure 13: We attach the workpiece to the servomotor using this tab.** 

#### **#2: Suspenders**

*Suspenders* allows suspending a patch of material in a controlled way. Suspenders are designed to unfold when heated up with the laser as shown in Figure 14.

The length of the suspenders defines how deeply the patch will be suspended (Figure 15).

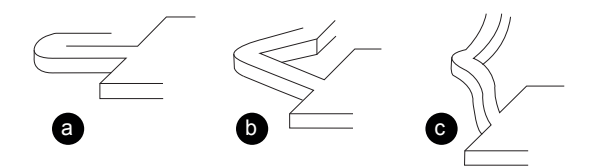

**Figure 14: Suspenders: (a) the raw path that is cut. (b) When the laser heats up the suspender, it unfolds until it (c) reaches its final straight shape.** 

The use of three or more suspenders of identical length creates a horizontal patch (Figure 16a). While we will most commonly suspend objects parallel using suspenders of equal lengths, suspenders of unequal lengths allow us to create ramps (Figure 16b).

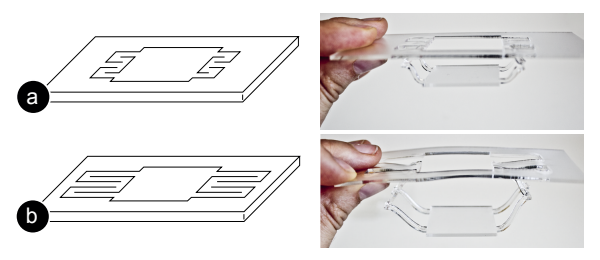

**Figure 15: (a) the same patch suspended with a set of short and (b) long suspenders.** 

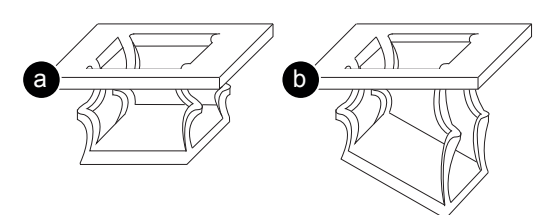

### **Figure 16: (a) Suspenders of equal length suspend a horizontal patch, (b) unequal suspenders create a ramp.**

Creating a suspender creates a hole in the workpiece—one of the limitations of our approach. However, the approach offers freedom in "routing" the suspenders, which allows us to place them so as to minimize interference with the remaining workpiece (Figure 17).

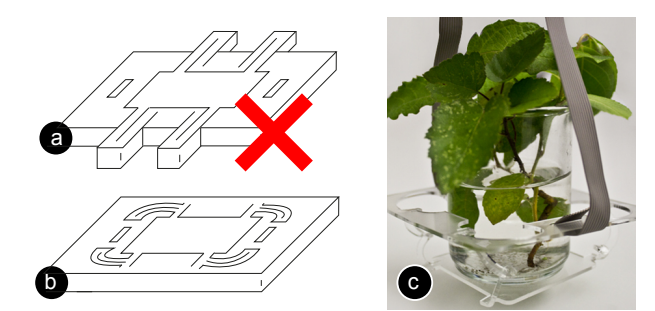

**Figure 17: (a) This design does not work, because suspenders break the workpiece apart. (b) Rerouting the suspenders to minimize interference.** 

Suspending recursively allows us to create 2.5D landscapes from elevation lines (Figure 18a). To keep the next suspension in the plane of the laser cutter, we suspend the inner ring first, working outwards.

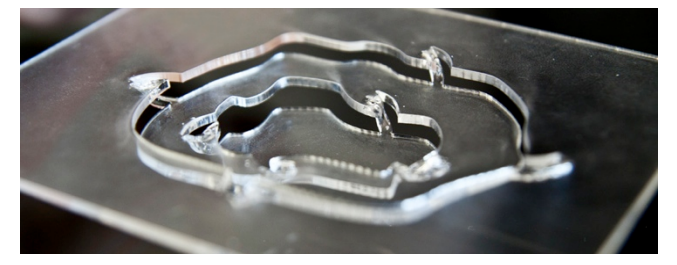

**Figure 18: Suspending recursively: If an upper level gets suspended, it moves all lower levels with it. Here we fabricate a multi-level terrain in one piece.** 

#### **#3: Stretching**

Suspenders are our general mechanism for suspending a patch of material. However, in some cases, the material for the suspenders is required, such as for the paint holder shown in Figure 19c. In this case, we can suspend by stretching. To suspend a patch by stretching, we heat up its outline until it gets compliant und stretches due to the weight of the suspended patch. If a patch is too light, we can add weights to it before suspending (Figure 19a).

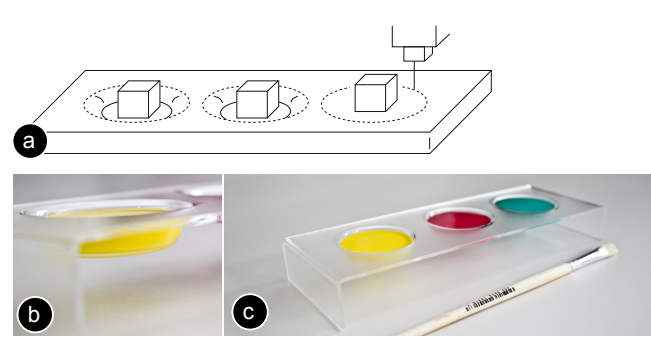

**Figure 19: Suspending a patch using stretching creates a container that can hold a liquid.** 

Stretching causes the walls of the suspended patch to get thinner, which limits the maximum suspension depth. How deep a patch can be suspended by stretching depends on the material thickness as well as the width of the stretched region.

### **INTERACTIVE LASERORIGAMI**

In addition to the CAD-style interaction, LaserOrigami is fast enough to allow for interactive fabrication of 3D objects. To explore this, we integrated LaserOrigami into the interactive fabrication platform *constructable* [17] (Figure 20).

*constructable* implements functionality as laser tools, such as the *polyline* tool for drawing straight lines. Extending the *constructable* tool set with the LaserOrigami design elements thus meant to turn each of the shape library elements discussed earlier into a separate laser tool, such as *bend*, *suspend*, and *stretch* tool. To set parameters for these tools, such as the size of the bending angle or the length of the suspenders, we added a *numpad* that allows users to enter a single global parameter that is passed to the current tool.

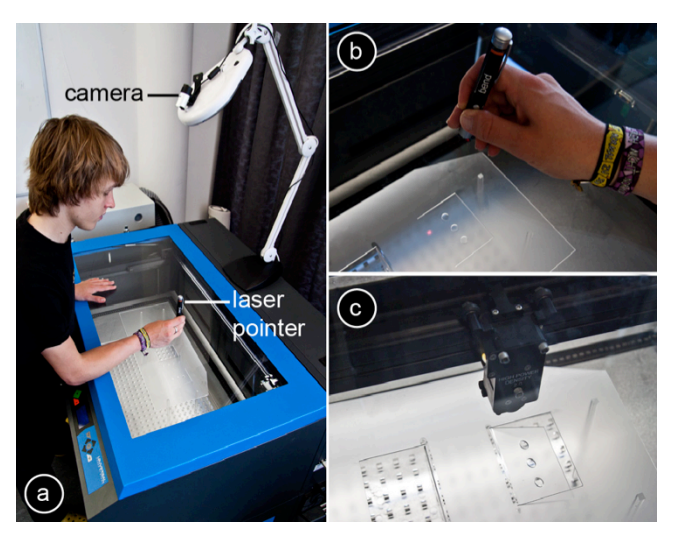

**Figure 20: We integrated LaserOrigami into the interactive fabrication platform** *constructable* **[17]: Users interact by drafting directly on the workpiece with hand-held lasers. (b) Here the user draws a bend path using the** *bend* **laser. (c) The system responds by bending the selected piece using the defocused laser.** 

Figure 21 illustrates how to bend interactively by drawing a stroke across a part of the workpiece using the *bend* tool. A bend can only occur between two cuts, which allows Laser-Origami to compute the bend as the intersection of the user's draw path and the existing cuts in the workpiece. Users can create multiple bends efficiently by crossing using a single long stroke (Figure 21b).

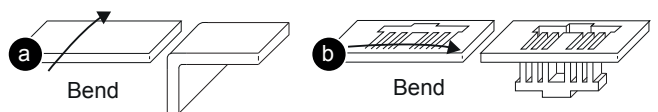

**Figure 21: (a) Bending the workpiece by drawing a bend path across. (b) Users can bend multiple parts at once by crossing them all at once.**

Interactive LaserOrigami also allows controlling the servomotor by entering the desired angle into the *numpad* (Figure 22).

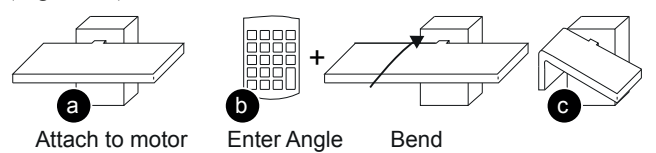

#### **Figure 22: The servomotor allows creating precise bending angles interactively: (a) attach piece to motor, (b) enter bend angle into** *numpad* **and draw bend path with** *bend* **tool, (c) result.**

Figure 23 demonstrates how to interactively construct a plant holder using the suspend tool, i.e., by (a) drawing the base plate using the *polyline* tool as sketchline, (b) creating the top-level surface using *constructable's scale* tool with depth as a *numpad* parameter, and (c) suspending the base plate using the *suspend* tool.

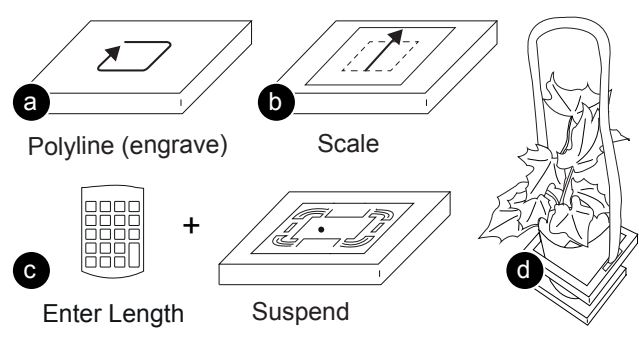

**Figure 23: Creating a plant holder interactively.** 

#### **TECHNICAL DETAILS**

In this section we provide the details required to replicate the presented work.

Master shapes (in combination with the laser cutter's configuration file) encapsulate our knowhow of where to heat and in what order. For our PLS6.150D laser cutter with a 2.0'' lens and 1.5mm thick acrylic, for example, we defocus the laser by 50mm and use 40% speed and 30% power and we move the laser 40 times across each bend and 6 times across each inflection point of each suspender.

To maximize the time the laser is actually running and minimize the time elements cool off, we create pairs of bend lines of opposite orientation. For the same reason, we perform multiple bend lines on a single suspender before heating up the other suspenders in the same group (e.g., six each for the example shown in Figure 23). To compensate for heat loss along edges, we make bend lines protrude past object outlines.

To make sure all elements unfold properly, we continue to heat all inflection points past the moment when an object is starting to bend. In the case of suspenders, the inflection point in the center moves not only vertically, but also horizontally while dropping (see Figure 14). We compensate for this horizontal movement by creating additional bend lines located across the different horizontal positions of the dropping inflection point.

The PLS6.150D laser points down at an angle, which introduces a horizontal offset during defocusing. We compensate for the offset by shifting bend lines accordingly.

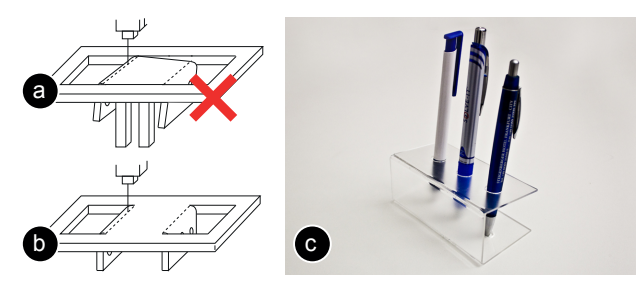

**Figure 24: (a) Cutting the entire outline of the workpiece causes it to wiggle, which renders subsequent bending steps imprecise. (b) To keep the workpiece stable, we keep it attached to the main sheet until all bending is done.**

To maintain stability during cutting, we keep the workpiece connected to the main acrylic sheet until all bending is done (Figure 24).

During bending, the diagonal of the bent piece has to pass the opening. As shown in Figure 25a, this can cause the bent piece to get stuck in the adjacent material, especially if the bent object is small and thus light or if it has an irregular outline. We address this by first cutting out an extended outline, which creates additional space around the workpiece as illustrated by Figure 25b.

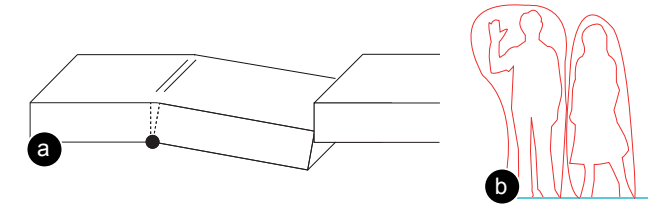

**Figure 25: (a) During bending, the part that bends can get stuck in the surrounding material. (b) We address this by first removing some material around the cut.**

#### **CONCLUSION**

In this paper, we presented LaserOrigami, a rapid prototyping system that produces physical 3D objects using a laser cutter by bending rather than joining. Based on this mechanism, LaserOrigami eliminates the need for manual assembly since it produces 3D folded objects in a single integrated process. We demonstrated the three design elements bend, suspender, and stretch, a traditional CAD-inspired interface and an interactive fabrication interface.

As future work, we plan to eliminate the need for preprogramming laser cutter behavior by instead programmatically monitoring the workpiece with a webcam or heatcam.

#### **ACKNOWLEDGEMENT**

We thank Mike Sinclair for sharing his wisdom on laser cutting techniques, Mark Gross for his feedback, and Raf Ramakers for getting us started on the shape library.

#### **REFERENCES**

- 1. Bartkowiak, K., Edwardson, S.P., Borowski, J., Dearden, G., Watkins, K.G. Laser Forming of Thin Metal Components for 2D and 3D Applications Using a High Beam Quality, Low Power Nd:YAG Laser and Rapid Scanning Optics. *International Workshop on Thermal Forming '05*.
- 2. Balkcom, D. J., Mason, M. T. Introducing robotic origami folding. *Proc. IEEE International Conference on Robotics and Automation '04,* 3245-3250.
- 3. Buxton, B. *Sketching User Experiences: Getting the Design Right and the Right Design*. Morgan Kaufmann, '07.
- 4. Csikszentmihalyi, M. *Flow: The Psychology of Optimal Experience*. Harper Perennial Modern Classics, '08.
- 5. Deng, D., Chen, Y. Design of Origami Sheets for Foldable Object Fabrication, *Proc. ASME '12*.
- 6. Edwardson, S.P. A Study into the 2D and 3D Laser Forming of Metallic Components. *PhD Thesis, The University of Liverpool, Department of Engineering, '04.*

- **Session: Fabrication CHI 2013: Changing Perspectives, Paris, France**
- 7. Follmer, S., Carr, D., Lovell, E., Hiroshi, I. CopyCAD: remixing physical objects with copy and paste from the real world. *Adjunct Proceedings UIST '10,* 381-382.
- 8. Geiger, M., Vollertsen, F. The Mechanisms of Laser Forming. *CIRP ANNALS '93*, 42, 1, 301-304.
- 9. Gershenfeld, N. *Fab: The Coming Revolution on Your Desktop--From Personal Computers to Personal Fabrication.*  Basic Books, '07.
- 10. Lang, R.J., Mcey, R. *The Complete Book of Origami: Step-by Step Instructions in Over 1000 Diagrams*, '89.
- 11. Li, W., and Yao, Y. L. Numerical and Experimental Investigation of Convex Laser Forming Process. *SME J. of Manufacturing Processes '01*, Vol. 3, No. 2, 73-81.
- 12. Li, W., and Yao, Y. L. Laser Bending of Tubes: Mechanism, Analysis, and Prediction. *ASME Trans. J. of Manufacturing Science and Engineering '01*, Vol. 123, No. 4, 674-681.
- 13. Lin, J., Newman, M.W., Hong, J.I., Landay, J.A. DENIM: finding a tighter fit between tools and practice for Web site design. *Proc. CHI '00*, 510-517.
- 14. Liu, Y., Boyles, J.K., Genzer, J., Dickey, M.D. Self-folding of polymer sheets using local light absorption. *J. of Soft Matter '12*, Vol. 8, No. 6, 1764-1769.
- 15. Marquardt, N., Diaz-Marino, R., Boring, S., Greenberg, S. The proximity toolkit: prototyping proxemic interactions in ubiquitous computing ecologies. *Proc. UIST '11*, 315-326.
- 16. Mori, Y., Igarashi, T. Plushie: an interactive design system for plush toys. *SIGGRAPH '07*, Article No. 45.
- 17. Mueller, S., Lopes, P., Baudisch, P. Interactive Construction: Interactive Fabrication of Functional Mechanical Devices. *Proc. UIST '12,* 599-606.
- 18. Oh, Y., Johnson, G., Gross, M., Do, E.Y. The Designosaur and the Furniture Factory. *Proc. Design Computing and Cognition'06*, 123-140.
- 19. Qi, J., Buechley, L. Animating paper using shape memory alloys. Proc. CHI '12, 749-752.
- 20. Qi, J., Buechley, L. Electronic popables: exploring paperbased computing through an interactive pop-up book. *Proc. TEI '10*, 121-128.
- 21. Saul, G., Xu, C., and Gross, M. D. Interactive paper devices: end-user design & fabrication. *Proc. TEI '10*, 205-212.
- 22. Savage, V., Zhang, X., Hartmann, B. Midas: Fabricating Custom Capacitive Touch Sensors to Prototype Interactive Objects. *Proc. UIST '12,* 579-588.
- 23. Saul, G., Lau, M., Mitani, J., Igarashi, T. SketchChair: an allin-one chair design system for end users. Proc *TEI '11*, 73-80.
- 24. Song, H., Guimbretière, F., Lipson, H., Hu, C. ModelCraft: Capturing Freehand Annotations and Edits on Physical 3D Models. *Proc. UIST '06*, 13-22.
- 25. Whitney, J.P., Sreetharan, P.S., Ma, K.Y., Wood, R.J. Pop-up book MEMS. *J. of Micromechanics and Microengineering* '12. Vol. 21, No. 11.
- 26. Wibowo, A., Sakamoto, D., Mitani, J., Igarashi, T. DressUp: a 3D interface for clothing design with a physical mannequin. *Proc. TEI '12*, 99-102.
- 27. Willis, K.D.D., Brockmeyer, E., Hudson, S.E., Poupyrev, I. Printed Optics: 3D Printing of Embedded Optical Elements for Interactive Devices. *Proc. UIST '12,* 589-598.
- 28. Willis, K.D.D., Lin, J., Mitani, J., Igarashi, T. Spatial sketch: bridging between movement&fabrication. *Proc. TEI '10*, 5-12.
- 29. Willis, K.D.D., Xu, C., Wu, J.K., Levin, G., Gross, M.D. Interactive fabrication: new interfaces for digital fabrication. *Proc. TEI '11*, pp. 69-72.